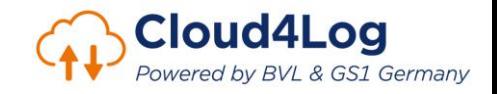

# **Willkommen bei Cloud4Log! First Steps**

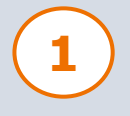

### **1 Registrierung**

Die Registrierung nehmen Sie ganz einfach auf unserer [Registrierungsseite](https://www.gs1-germany.de/c4l-bestellung/) vor.

Für die Registrierung werden folgende Angaben benötigt:

- Unternehmensstammdaten inklusive der [Global Location Number](https://www.gs1-germany.de/gs1-standards/identifikation/unternehmen-gln/) [\(GLN\) d](https://www.gs1-germany.de/gs1-standards/identifikation/unternehmen-gln/)es Unternehmens. Eine GLN ist für die eindeutige und überschneidungsfreie Identifikation des Unternehmens und der Unternehmensstandorte notwendig.
- Angaben zum Unternehmensadmin

Besitzt Ihr Unternehmen noch keine GLN, können Sie diese ganz einfach [hier](https://www.gs1-germany.de/ean-gtin-barcode/produkte/gln/) beantragen.

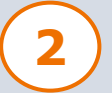

### **2 LOGIN**

Der eingetragene Unternehmensadmin erhält die Cloud4Log Zugangsdaten innerhalb von 48 Stunden nach der Registrierung an die angegebene E-Mail-Adresse.

Mit den Zugangsdaten können Sie sich auf der Anmeldeseite des Cloud4Log Basic Frontends anmelden: [www.cloud4log.de](http://www.cloud4log.de/)

Nach der Zustimmung der AGBs gelangen Sie in das Admin Panel.

Indem Sie auf Ihren Namen klicken, gelangen Sie über Einstellungen zu den Profileinstellungen. Dort können Sie Ihr initiales Passwort ändern.

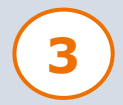

#### **3 Admin Panel**

Im Admin Panel können Sie allgemeine Einstellungen zu Ihrem Unternehmen einsehen und verwalten.

Sie finden im Admin Panel folgende Funktionalitäten:

- Anlage und Verwaltung von Standorten
- Anlage und Verwaltung von Usern
- Erstellung von API-Keys
- Rechtefreigabe an Partner-Standorte

Ein Erklärvideo finden Sie auf der [Cloud4Log Landingpage](http://www.cloud4log.de/) unter "Wie [funktioniert Cloud4Log?](https://bvl-digital.de/cloud4log/#funktioncloud4log)".

**Kontakt** GS1 Germany Maarweg 133 50825 Köln E: [c4l@gs1.de](mailto:c4l@gs1.de) **Servicebeschreibung und FAQs**

Detaillierte Informationen zu den Funktionalitäten von Cloud4Log finden Sie auf [www.cloud4log.de](http://www.cloud4log.de/)

**Support** [c4l-support@t-systems.com](mailto:c4l-support@t-systems.com)

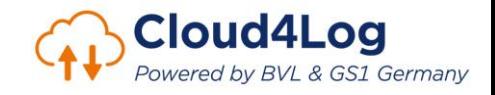

## **Willkommen bei Cloud4Log! First Steps**

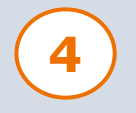

### **4 Anlage von Unternehmensstandorten**

Bevor Sie mit anderen registrierten Unternehmen Lieferscheine austauschen können, ist zunächst die Anlage Ihres Standortes/Ihrer Standorte im Admin Panel notwendig. Die Anlage wird ganz einfach im Admin Panel durch den Unternehmensadmin unter "Standorte verwalten" vorgenommen. Achten Sie bei der Anlage auf eine eindeutige Benennung der Standorte (Bspw. Ort, ggf. Sortiment)

Hinweis: Um eine eindeutige Auflistung der Lieferscheintransaktionen am Ende des Monats zu erhalten, ist die Vergabe einer eindeutigen Standort-GLN notwendig.

#### **5 Anlage von Usern**

Damit neben dem Unternehmensadmin auch weitere User für die angelegten Standorte mit anderen registrierten Unternehmen Lieferscheine austauschen können, ist die Anlage von Usern notwendig. Die Anlage wird ganz einfach im Admin Panel durch den Unternehmensadmin unter "User verwalten" vorgenommen. Die User erhalten nach der Anlage ihre Zugangsdaten per E-Mail.

Darüber hinaus ist es unter "User verwalten" möglich, weitere Unternehmensadmins anzulegen.

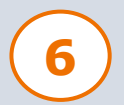

### **6 Nutzung von Cloud4Log**

Um das Admin-Panel zu verlassen und Lieferscheine auszutauschen, klicken Sie auf Ihren Namen, wählen Rollenwechsel aus und klicken auf das Symbol der Rolle, die Sie einnehmen möchten.

Arnold Admin -> Rollenwechsel -> ShipOne (Aachen Versandzentrum)

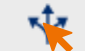

Nun können Sie im Cloud4Log Basic Frontend starten, Lieferscheine hochzuladen, diese mit Ihren Supply Chain Partnern auszutauschen und mit weiteren Informationen anzureichern.

Erklärvideos zu den Rollen Versender, Spediteur sowie Empfänger finden Sie auf unserer [Landingpage](http://www.cloud4log.de/) unter "[Wie funktioniert Cloud4Log?](https://bvl-digital.de/cloud4log/#funktioncloud4log)".

**Kontakt**

GS1 Germany Maarweg 133 50825 Köln E: [c4l@gs1.de](mailto:c4l@gs1.de) **Servicebeschreibung und FAQs** Detaillierte Informationen zu den Funktionalitäten von Cloud4Log finden Sie auf [www.cloud4log.de](http://www.cloud4log.de/)

**Support** [c4l-support@t-systems.com](mailto:c4l-support@t-systems.com)